# Widget | Tagwolk

## **Tag wolk**

Een tag cloud, tagwolk of woordwolk is een visuele weergave van *tags* die op een website, meestal een blog, worden gebruikt. Tags die vaker gebruikt worden, worden bijvoorbeeld groter afgebeeld of op een andere wijze benadrukt. De tags staan meestal op alfabetische volgorde gerangschikt. Na het aanklikken van een tag surf je door naar een pagina met gerelateerde onderwerpen.

### **Grootte, alfabetisch**

In WordPress kun je met een widget de tagwolk op je website tonen, meestal in een van de zijkolommen, maar het kan bijvoorbeeld ook in de footer.

De standaard tagwolk is als volgt:

- toont maximaal 45 tags (of zoveel als je er hebt aangemaakt)
- de meest gebruikte tag wordt in een grotere letter (22 pt) getoond, de minst gebruikte in een kleinere letter (8 pt)
- de volgorde is alfabetisch
- alle tags komen achter elkaar met een spatie ertussen

## **Tag Cloud Widget**

De Widget zit kant en klaar bij ieder WordPress installatie inbegrepen. Je vindt hem onder *Dashboard, Weergave, Widgets*.

De Tagwolk (Tagcloud) widget sleep je naar de sidebar , *Primaire widgetruimte*. Je kunt de *Tagwolk* een *Titel* geven het *Aantal Tags* dat je maximaal wilt tonen. Klik op *Opslaan* zodat de Tagwolk op de website zichtbaar wordt.

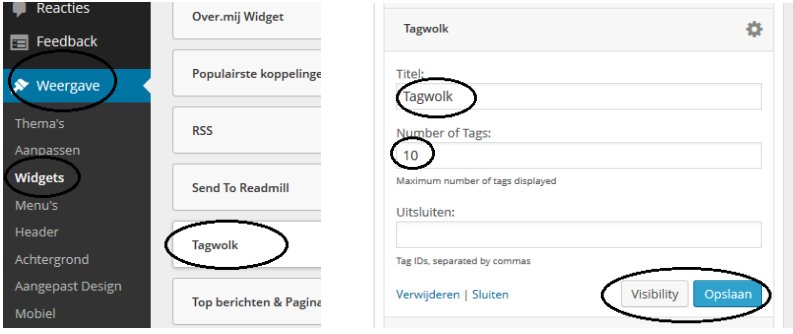

#### **Berichten en Tags**

In je berichten kun je nieuwe Tags toevoegen.

Kies een *Bericht*, selecteer een belangrijk *Woord* uit het bericht en ga rechtsonder naar *Tags*. *Type* het woord in de ruimte onder *Tags*.

Klik op *Toevoegen*.

Het woord/tag wordt nu toegevoegd aan de andere tags. Klik rechtsboven op *Bijwerken* en kijk op de site.

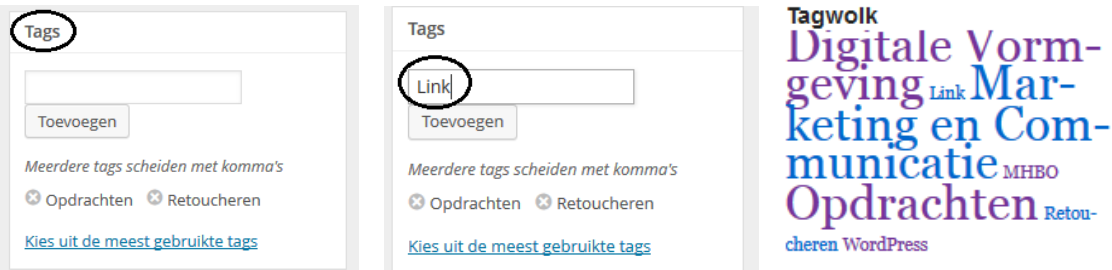

Retou-